# ini<sup>'</sup>app'les

pusat zirli sti

APLECATIONS (Apply Noving Schick

I

890-5051

83Q-5Q2Q 831-0009 873-2227 474-3876 825-9086 869-6.361 466-5562

#### AUGUST 1979

VOL II No 7

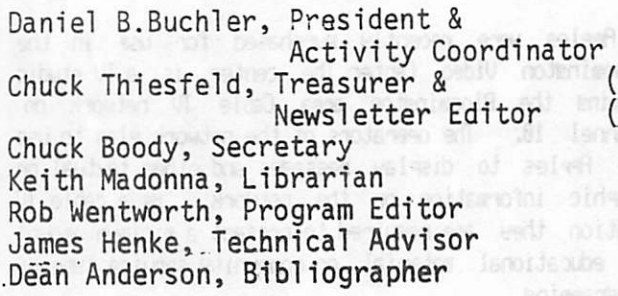

### IN THIS ISSUE PAGE

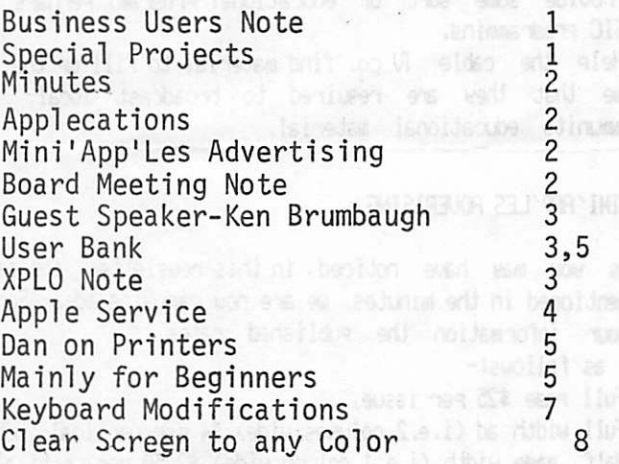

#### BUSINESS USERS

According to infomation froa several of our local stores, more andmore people or companies are buying faples for Business and less are buying Apples for hobby use. This aeans that there are alot of owners of It seems that many of the Business system purchasers are not interested in proaraaaina and the technicalities of the Apple. Their interest is to purchase good quality software. Soae of these people have been to our aeetinas and apparently turned off by our type of technical discussions. This is scaeuhat unfortunate, since it is beleived that Mini'ffrp'Les could offer such persons a neutral ground on which to trade ideas and experiences. Let us MINI'RPP'LES hear from you Business users and tell us your problems. I think we can help.

Contributions<br>Complaints ^omplaints ,orrespondance D.Buchler

Membership

13516 Grand Ave Burnsville, Mn 55337

C.Thiesfeld 8416 Xerxes Ave. S Bloomington Mn 55431

#### MEETING NOTICES;

t£XT MEETING: Weds August 15th at 7:30pa at the Minnesota Federal Savins and Loam, 9th Ruenue S., Hopkins.

TOPIC: Demonstration night - We hope to see deionstratioris of The D.C.HAVES Micromodem II<br>The Oralatelian The flppletalker Heathkit printer Other things, if they can be arranged If you have an idea let us know as soon as you read this.

IGTING AFTER f€XT: Ueds Sept 19th APPLICATIONS NIGHT: We will have a 10 or 15 minute discourse each by several individuals on their particular frple application. We need volunteers for this. Please contact D.Buchler if you would lite to participate.

 $NUTE$   $CCTOBER$   $17$  is tentatively scheduled as a program exchange night.

#### SPECIAL PROJECTS

If any of you are actively programming orbuilding something which might interest the members, please let<br>us know. Maybe we can come up with some inint. Maybe we can come up with some Joint projects. After all in industry proaraas of any consequence are developed by teams not individuals. In the case of both hardware and software, it has always seeaed to ae to be very wasteful for two people to be developind the same thing. As a starter, this writer is thinkina of buildina an interface to the General Instruaent AY-3-8918 sound aenerator integrated circuit. See BVTE, JULV, 1979. I am also interfacing a Uictor 34 col printer (see elsewhere in this issue). Admin we are developing a sort of special purpose text editor/word processor for generating newsletter.

 $\bullet$   $-$ 

Minutes of the July Meeting

Meeting called to order by D. Buchler. Minutes approved as printed in the July newsletter. Old Business:

1. Distribution points now have the user bank. Club ■eabers can get access by following the guidelines in the July newsletter.<br>2. B. submission

2. A subaission fora is now available at the distribution points for those who would like to contribute programs. Remember that this is your club, and that it can only grow by addition of your- programs to the bank.Ue will soon loose our ability to trade wit other clubs if we do not have new things to trade.<br>3. Communishted programs will be deleted from the Copyrighted programs will be deleted from the user bank by the stores serving as distribution points. Be sure to let thea know if you find copyrighted material on a club disk.

4. The BASIC proaraa that teaches BASIC is still being investigated. The club has ordered the Disk-of-the-aonth froa Call A.P.P.L.E. and will be getting Diskpac 12 froa thea also.

5. We are contacting firele about the advisability of aaking ffcple user bank proaraas generally available through the club.

6. D. Buchler has initiated a letter-soliciting advertising froa the area computer stores. This should provide soae income for- the club and also provide a forum for the introduction of new products onto the local aarket. New Business

1. Please notice the new foraat of the newsletter, and make comments to Chuck T. about it. We are now producing the newsletter on an Apple connected to a Heath printer and would like to improve the product.

2. Newsletter input (aside froa these minutes) is badly needed--what are you doing or what have you discovered about ffeple?????. For exaaple, I would like to know how to access the floating point routines froa integer BASIC. They are provided, but no information about how to use thea seeas to be around. With those routines, you aiaht be able to get by without

applesoft. Or how about soae dialogue about your favorite uses for- the two languages? I prefer integer BASIC in aany ways!! Has anyone found a way to scroll the HIRES screen? It would be very useful in writing these ainutes!! OR, has anyone discovered soae really good business software—or soae good software/hardware packages?

3. Ue also need suggestions for meeting topics. Contact Dan Buchler—soon. Perhaps soae of you would like some help with BASIC programming, or with specific probleas. ye have soae very knowiedgable people, but can't be helpful unless we know how to do so. YOUR input is needed!

4. A letter was read froa a non-club neater interested in developing software to use with genealogical data. Contact Dan B. if you're interested Meeting adjourned at 8:38 for- a talk by Ken Bruabauah of MECC. He suggested ways to contribute to the !€CC program bank, and mentioned that one can get the l€CC newsletter free by writing MECC 2520 Broadway Drive. SL PauL Minn 55113 and asking to be put on the list. (See article on Ken Brumbaugh's presentation elsewhere in this newslett  $\sim$ 

#### APPLECATIONS (Apple Applications)

2 Apples were recently purchased for use in the Blooainaton Video Center. The center is a TV studio serving the Bloomington area Cable TV network on channel 10. The operators of the network plan to use the feples to display aessaaes and other textual or graphic information on the network. As a cable TV station they are required to present a ainiaua aaount of educational aaterial or coaaunity service type of programing.

There was a suggestion that we, MINI'APP'LES, might like to set up soae sort of broadcast over the cable TV network. The purpose of this would be : 1. Offer the community a service.

2.Provide soae sort of educational proaraa, perhaps BBSIC programming.

3.Help the cable TV co. find aaterial to fill up the tiae that they are required to broadcast local community educational material.

#### MINrAPP'LES ADVERISING

As you may have noticed in this newsletter, arid as aentioned in the minutes, we are now carrying ads. For your information the published rates

- as follows:-
- Full page \$25 per issue,

Full width ad (i.e.2 columes wide) \$4 per vertical inch Half page width (i.e 1 column wide) \$2.56 per 'vertical inch

Ue did have a special introductory rate in for this issue, but that is no longer in effect. If anybody wants to sell software and that person is a member of Mini'APP'Les, that person may buy an ad or we will negotiate to place an ad on a commision basis.

The deadline for ads is exactly 3 weeks before the meeting day of each month, or putting it another way. the Weds preceeding the first Weds of the month for which the ad is to be run.

#### BOARD JfETING

There will be a board aeeting at the President's house on Weds Sept 5th, 1979 . The meeting starts at 7:30 pa.

#### QUEST SPEAKER - KEN BRlfffBAUffl (7/18/79)

Ken bruabaugh, head of User services at M.E.C.C. (Minnesota Educational Coaputer Consortium) provided a packed house of 46 Mini'flpp'Les aesbers with soae excellent insight into what PECC is doina and plans to do with their Apples. Ue thank Ken for coaina.

The followina are soae notes on Ken's presentation:

-Demand for instructional Tiaesharina (TIES) has not diminished but actually increased since the coaina of Aries to CECC.

-506+ Aries ordered to date.

-A»ple competed with Rex, Astro, Exidy Sorcerer, etc for MECC business. PET and Radio Shack did not bid. -Educational programs will be available in two ways- to users:

—Downloading froa Ties..

—Diskette Distribution.

In the later case diskettes are expected to sell for \$25 to \$38 per diskette. Downloading system software must be obtained from Ties before you can download. Downloading was picked as a viable technique as it is expected that proaraas will frequently be changed. Downloading provides an easy way of ensuring one gets the latest edition of Software. Techniques for downloading only the changes will probably be developed so one does not have to spend the tiae re-transmitting a large program.

-Any individual or non profit organization is elimble to aake use of Ties. However you must have a validated ID. This is obtained by purchasing a \$53 coupon for 58 hours of connect time from Ties.

-MINI'flPP'LES users ste encouraged to develop Froaraas which are educational in nature, and thus of interest. to Ties. These programs may be submitted to Ties for a inclusion in their bank. This type of exchange of programs will ensure that we continue to benefit froa the large bank which they have developed. -On Ties are 4 categories of programs:

Systea Library - approved Ties proarams(wont work on bhare" Library - contributed Ties prograa(wont

work on apples).

Seeds

tole

The later 2 are Apple programs. They won't work on Ties.

A 'Catalog' command will print the contents of Seeds or<br>Apple, the strict programs will not be available through A»ple. -Music programs will not be available through They will have to be purchased. HCCC is developing

<1) an authoring language for the Apple which is a version of PILOT.

(2) fin editor- siailar to the 'Prime' Editor. -MECC is developing lots of documentation which will be available to us for a small fee. Included are:

-MECC/APPLE AUTHORING AND PROGRAMMING GUIDE. This will contain a suide to a very structured organization.<br>for prospams. This promises to simplify prospam This promises to simplify Frogram development.

-fl aonthly newsletter called 'USERS'. Ue have ordered a subscription to USERS for MIHI'fiFP'LES (a few copies). We should receive our first copies seen. If you want to receive your own copy, see one of the officers at a meeting, and they will give you the application blank from one of the subscription copies. fl majority of ffiCC Apple users will be the school districts which already interface to Ties. They will probably purcahse the serial interface card which would be used in conjunction with their Modem ( previously used for talking to Ties). Others will probable purchase the Hayes Micromodem.

It is of course the edjcational programs which are tie grass-roots of the Ties programming output. These programs cover a vast spectrum. Ken Erulbaugh spent soae tiae describing soae proaraas being developed to teach grammatical students roots of words. The programs are sophisticated! Incidentile, because students typical work in rooms with others.- sound i;; general will not be employed. programs will be brief following a prescribed foraat. Extensive references to text books will be employed.

#### USER BANK

 $f$  is stated in minutes the user bank is installed and circulating froa the 3 distribution points: Goaputerland

Team, Hemipin

Zia Coaputer

We are trying hard to eliminate the Copyright software and have worked with the stores to delete said programs. Several out of towners have called wondering how they can get the software. Well, after- lecal demand has been satisfied, we will put one copy of the bank into mail distribution. We will have to

#### **XPLB**

#### "HL8 IS PORTABLE"

XPL0 has been iapleaented on an IBM 370 coaputer systea and a successfull compilation of the compiler has been performed. An XPL0 interpreter- has also been written for a high speed miniprocessor and is running APPLE ffL0 programs. It's use on a small meaory systea seeas to make it very appealing for special applications.

-3-

#### MINI'APP'LES **AUGUST 1979 NEWSLETTER**

#### APPLE SERVICE

This article is curtesy the June N.L. of Apple Corps, Dallas. It was written by Charles A. Randall, and modified somewhat.

Many of you Apple owners will be happy to learn that if you find a wora in your frple, there are now Aithorized Service Centers to fix the Apple. There are levels - .being offered. xchange -Dealer level level II - Extended - Distributor level level III - Factory - - Factory level Here's how it works. Voir Authorized Service Dealer (Level I) has been issued a unique Service Center ruber-. With this, the dealer can acquire parts, modules, and a pipeline to service support at Apple.

The part the service dealer likes is he gets paid forservicing a set within the 90-day labor warranty, Of course, after the 90 days but within the one-year warranty, you, as the owner, have to Fay the laborcharges while fole covers the parts warranty. However, the Level I service centers may not replace modules 'or boards in an Apple between 91 days and 1 year without charging the customer the exchange price for the board or module. This is because, if you brought a unit to your Apple service center, and they replaced a borad outright and sent it back to Apple, the dealer would have to pay the labor for- repairing the board. make much money after- paying freight charges in both directions etc. a matter of fact, the dealer does'nt

If the set is out. of warranty, then you as the owner must pay for the parts as well as the labor. The parts prices, however, are reduced froa those charged for a "BRAND NEW" board or module. If you are not sure of the competence or sickness of the Service Center in your area, you may ship the board or module to Apple in In either case you will receive a board or module that is functionally

up to date as the Apples being shipped froa the factory. In this way you have an Apple that works and the latest urdates (better IC's, improved boards, etc.).

Avele has announced to the service dealers that sometime in August a "Service Agreement", otherwise known as a service contract, will be available to Apple If time schedules of the past are any indication, the agreement will probably surface some time around the first of the year.

When your Arrle evidences some symptom of a malfunction, please check it out- very thoroughly. **Many, many symptoms can not be demonstrated when the**<br>**set is taken into the dealer.** Still others fix set is taken into the dealer.

thanselves after the computer has been turned off for 30 minutes or so. If you still have a problem, most service dealers would appreciate a call first. You would not believe how many sets are fixed or diagnosed over the Phone. If the dealer asks you to bring in the set, be sure to determine how much of the system will be needed to properly diagnose the problem.

2012/09/10 20:20:20

It should be noted that when a part under warranty fails and has to be replaced, the dealer is supposed to replace it with like module or part number. For example, a 3.1 diskette gets replaced with a 3.1 diskette rot a 3.2 diskette; a monitor RON does not aei replaced with an Auto start ROM. If the new part, chip, board or- aooule has. the sane model or part nuaber as the old one, and its an improved version (like 4 color to 6 color mother boards), then you get the<br>improved version. But this is only because the old But this is only because the old version is no longer availafile, and it causes no loss of revenue to the dealer or service center.

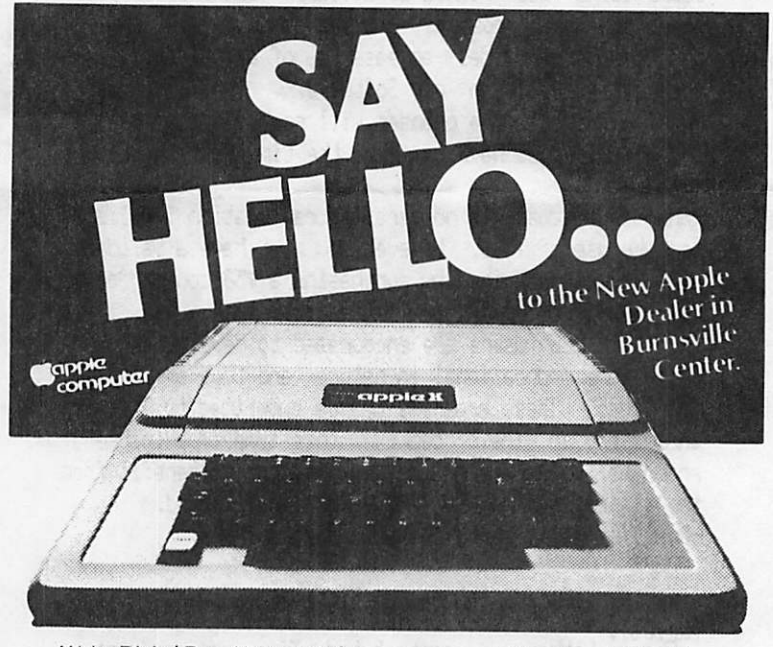

We're Digital Den. We've got the softwear & peripherals to turn your Apple II into a whole orchard. But that's just the beginning .

At Digital Den, you'll find Tl calculators (business & scientific), projection TV, video cassette recorders & cameras, a hand-held language translator, electronic

games, and fancy portables. You might say that we carry the latest in "electronic toys for grown-ups."

So take a break from the hum-drum next time you're at Burnsville Center. Say hello, and discover that Digital Den is your handy new Apple Dealer. Plus a whole lot more.

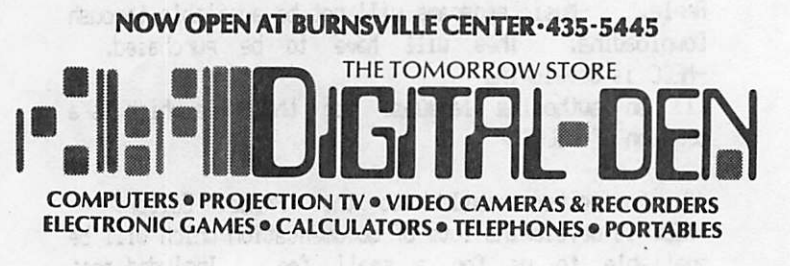

-USER BANK (continued)

#### see how it works

Ue have had alot of trouble with Tf¥E copies made on the REZOUND equipment at the Heathkit store. In this writer's opinion, it is the maintenance of that copy equipment that is the problem. Tapes will either be very readable or nothing can be read. Anyway, we have dropped Heathkit for duplicating and are now using S.A.U.E Co. of Bryant Ave 5., Minneapolis. His quality on 4 tapes seems to be good, but I have insufficient input from other users at this time. The cost is actually less than at Heathkit. By the way if any of you who got a bad tape want a free replacement, please SPECIAL INTERESTS

Over the past few months , we have received mail from several out of town ffeple users with special interests. These users indicated a desire to communicate with other feple users with siailar interests. Here is a list:-Ron Thorkildsen, Utah State University, Logan, Utah, 84322

Computer Assisted Instruction for Indian students in residential secondary setting.

Clifton M Howard M.D., 58 Man Orden Road, Harrington Park, H.J.,07648 Genealogical data-store, file, sort, retrieve, cross reference.

Vilar F.Kelly, 142 Sleepy Hollow Road New Canaan, Conn, 86840 Commodity Futures market.

Conrad P. Pracht, Reliance Electric, 4785 Park Rd., Charlotte, North Carolina,28209. Industrial Applications.

#### MN ON PRINTERS

Dan bought a printer with none of the attributes listed in June or July N.L.5. It cost \$58 only! It is an ex Red Owl store point-of-sale terminal printer with 34 oolumes, dot matrix, upper case only, prints froa right to left. Dan is designing an interface card (very simple) that pluss into an Apple peripheral card slot. There are about 30 more printers where this ore came from, so if anyone is interested please see Dan. The interface will cost about \$38 inparts (board ,sockets and 2 chips).

The COMPRINT printer, carried by some of our local stores is sort of interesting. At first glance it is simply a run of the mill wide paper version of the aluainized paper printers such as those aade by Centronics and Axiom. However the Comprint does have a very high resolution dot matrix. If you want a higher than the usual  $7 \times 9$  or  $5 \times 7$  resolution, and dont mind the shiny paper, have a look at it.

#### NRINLY FOR BEGINNERS

"Editing BASIC programs"

There are 3 spiral bound excellent manuals published by ftvle-

I am sure you have seen them all. An INTEGER BASIC manual, an APPLESOFT manual, and a DOS 3.2 manual. If I can be so brash as to say that you the average beginning user can't possibly assimilate all that information in a short time, its only what I see in myself. It took me many montns to learn the tricks that sake editing a program easy. Actually they are not tricks since its all written down in those manuals I mentioned above. The first thing you do is hit the following keys

ESC

hold down SHIFT

hit P whileholding down shift

The above clears the screen and homes the cursor to top left corner.

Now hit return to get > or 3 depending on whether you sre in Integer or faplesoft BASIC. Now type POKE 33-33 The last POKE sets the width of line to 33. You need to do this so there are no umeeded imbedded blanks at left and right ends of line. The later are real nuisances when trying to edit literal Strings. Now ue can edit anything very easily. List the line you wish to EDIT. Now use the rt and left arrows to move backwards and forwards over the line correcting as needed.

If you want to insert something use the ESC key followed by A or B or C or D to move the cursor- right or left or up or down respectively without copying the information over which you move. Example - suppose you have in your program thr following line (as it appears with the POKE 33).

188 PRINT "THIS IS AN EXATPLE 0 FTO CORRECT A TYPO"

You really wanted OF HOI TO instead of OFTG. Space the cursor up to and including the T of OFTO then hit ESC C to move down below line and type 'space' HOW 'space', Then move the cursor up with ESC D, and left back to the TO using several ES£ B,E5C B, etc.The line will look like this after you finished off by spacing to the end of the line using the right arrow to copy all of the line,

186 PRINT THIS IS AN EXfflPLE 0 F HOM TO CORRECT A TYPO"

Thats all there is to it folks.

-5-

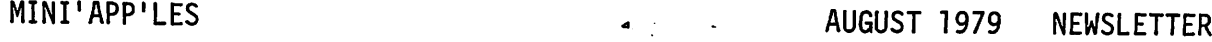

## C o **ZIMP** u

inc.

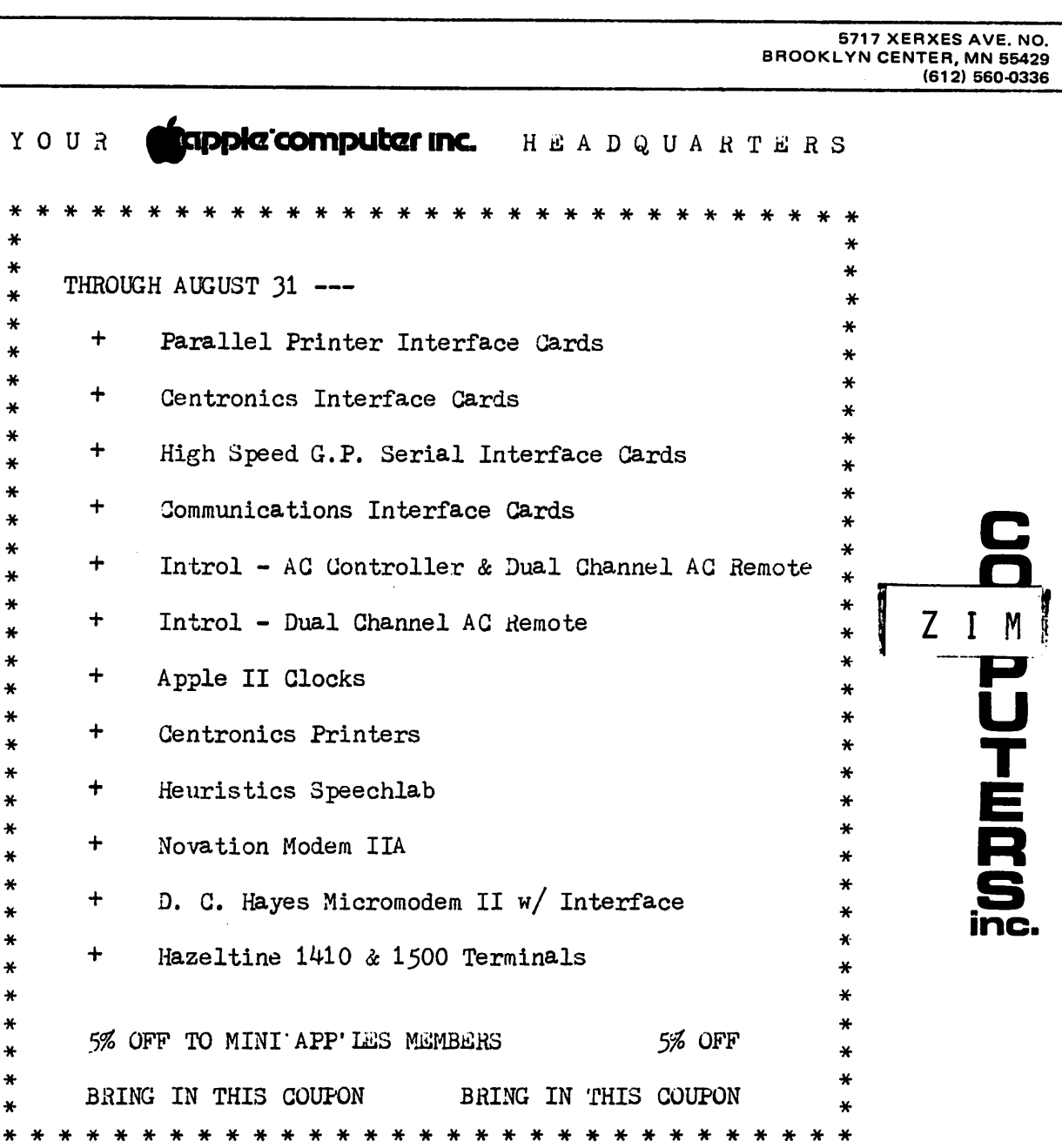

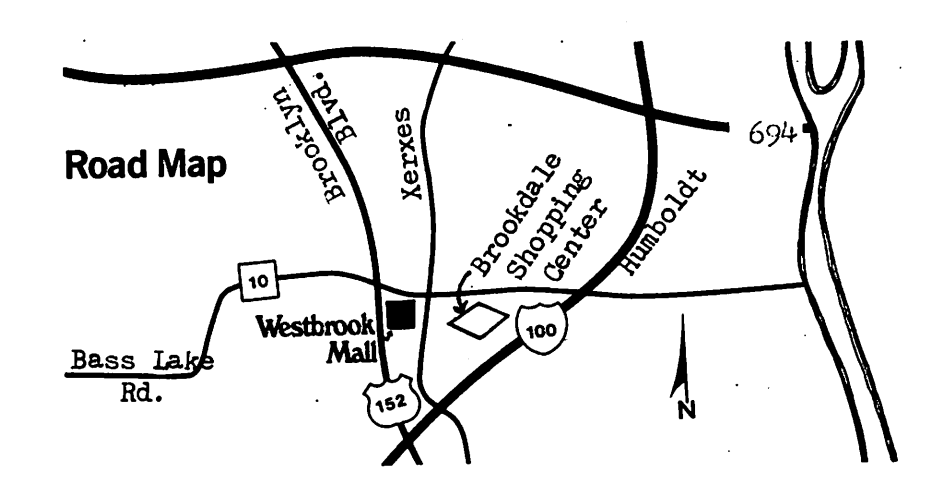

CHECK U3 FOR A COMPLETE SELECTION OF APPLE PRO-DUCTS & PERIPHERALS.

YOU'LL FIND REMARKABLE BUYS EVEN BEFORE YOU USE<br>YOUR COUPON. ALL ITEMS YOUR COUPON. ARE IN STOCK.

 $\ddot{\phantom{0}}$ 

The following articles appeared in the<br>March 1979 Call A.P.P.L.E. Thank March 1979 Call  $A.P.P.L.E.$ you Val Golding, Dan Paymar et al.

#### KEYBOARD MODIFICATIONS TO GET "[", " V', and "\_" CHARACTERS

I by Dan Paymar

Although the Apple II can display the "[" (left bracket), " $\sqrt{\ }$  (backslash), and "........" (underline) symbols, they cannot be generated from the keyboard. The MM5740 encoder chip used in the Apple II keyboard is capable of generating these standard ASCII codes, but the keyboard is incorrectly wired.

Users of the Centronics Microprinter will also appreciate this modification because it allows the 31 (decimal) code to be generated to set expanded characters (5 characters per inch). Without this modification, Control Shift M will set 20 characters per inch, and Control Shift N will set 10 characters per inch, but there is no way to set 5 characters per inch from the keyboard.<br>WARNING! Any mo. [ions to an

'ions to an Apple computer may void the warranty. Although these modifications have been thoroughly tested on the author's Apple-II, neither the author nor the supplier of this Tech Note accept any responsibility for any damage to your equipment.

The modifications are quite simple, requiring only four printed circuit etch cuts and four jumper wires. This Tech Note is lengthy in order to give detailed checking procedures to prevent errors or damage. Perform the modifications carefully as described below:

1. Pull the power plug, and remove the computer's case with a Phillips screwdriver. There are three flat-head screws along each side of the bottom plate and four round-head screws at the front edge. Oo not remove any other screws. Unplug the keyboard cable from the CPU board before lifting the case.

2. Remove the keyboard from the case by removing the hex nuts at each end of the keyboard assembly.

3. Have a piece of conductive foam ready. Carefully remove the MM5740 encoder chip (the 40-pin chip at location U5) from its socket, and stick it into the foam. This is to prevent damage to the encoder by static electricity. Aluminum foil may be used in place of conductive foam if the foam is not available.

4. Use a low-voltage ohmmeter (not over 1.5 volts) to check continuity as follows:

U5-9 to 36R to 37R U5-10 to 23L to 24L U5-30 to 37L U5-31 to 23R to 36L U5-25 to 24R U5-26 to 35L U5-27 to 38R

U5 is the socket from which the MM5740 was removed. The other numbers refer to key switch numbers shown on the PC board, the "L" and "R" refer to the left-hand and right-hand connections, respectively, when viewed with these numbers upright. If any of these do not have continuity (zero ohms) then stop! There may be some keyboards with which this modification will not work.

5. Remove the key tops from the "0" (letter oh). "P", semi-colon, and leftarrow keys. Pull straight up to remove the keytops.

6. Use a sharp Xacto knife (or similar tool) to cut the PC etch on the top side of the board at the two points marked with an "x" in this diagram:

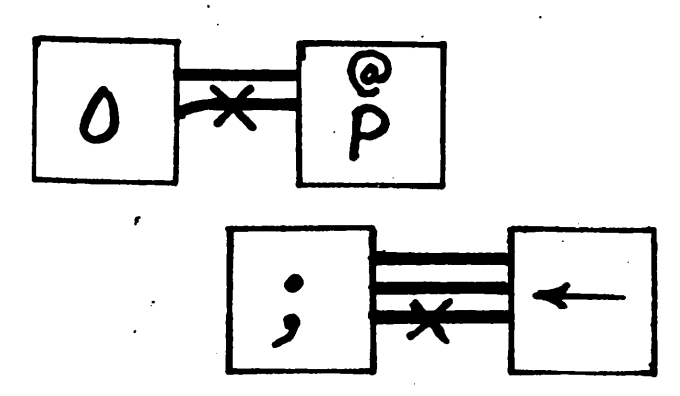

SCALE APPROX. 2: 1

a..

7. On the bottom side of the board, cut the PC etch between 23R and 36L. Also, cut the PC etch next to 37L

8. Check that continuity no longer exists between the following pairs of points: 23L and 24L

23R and 26L

23R and U5-31

371 and U5-30

9. Use a fine tip grounded soldering iron to add the following jumper wires on the bottom side of the board:

37R to 23L 24R to 23R

35L to 36L

38R to 37L

10. Check all work carefully, then replace the four keytops, and put the MM5740 back in its socket. Plug in the keyboard, and turn on power. Try all functions and all keys, including the new characters (see below).

11. If everything is OK, remove power again, remount the keyboard in the case, and re-install the Apple in its case. Get all screws started before tightening any of them.

Your Apple-ll keyboard can now generate the full 64-character ASCII set, including the three new printing characters as follows:

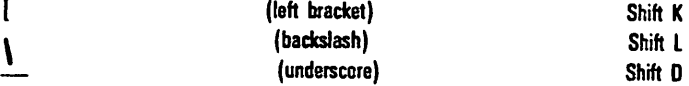

In addition to these, Control L will now generate a Form Feed code. Control Kwill generate a Vertical Tab code, and Control Shift O will generate the 31 code (decimal) which sets the 5 characters per inch expanded print mode in the Centronics Microprinter.

Copyright ° 1978 by Dan Paymar P. 0. Box A-133 C S 6800 Costa Mesa, CA 92627

Permission is hereby granted to copy and distribute this document providing the above copyright notice is included on each copy.

-7-

- 100 REM THIS ROUTINE HAY BE USED TO CLEAR GR SCREEN TO ANY COLOR
- 110 REH IT IS EQUIVALENT TO CALLING CLRTOP AT \$F836
- 120 REH BY HARK CROSS
- 200 REH ROUTINE TO POKE HACHINE LANGUAGE INTO HEHORY
- 210 BIH A\$(60)tA\$=u300: AO 27 84 2D A9 00 20 28 F8 88 10 F8 60"
- 220 A\$( LEN(A\$)+1)=" N E88AG" 230 FOR 1=1 TO LEN(A\$>: POKE 511 +I» ASC(A\$(I)>: NEXT I
- 240 POKE 72f0: CALL -144: REH

300 REH ROUTINE TO CLEAR SCREEN TO EACH COLOR

 $\mathcal{O}(\mathcal{N}_{\mathrm{max}})$  and

 $\sigma \rightarrow \sigma \rightarrow$ 

- 310 GR : FOR C=0 TO 15
- 320 POKE 48rC+16\*C: CALL 768
- 330 CALL -936I VTAB 23J PRINT COLO  $R = {^{\alpha}}$ ; C
- 335 NEXT C: GOTO 350
- 340 FOR 1=1 TO 500: NEXT i: NEXT C
- 350 TEXT t END i REM
- 400 REH FOR VARIETY ADD LINE 335 "335 NEXT C \* GOTO 350"

-8-

 $\bullet$  . In the  $\bullet$ 

MINI'APP'LES 13516 Grand Avenue South Burnsville Minnesota, 55337.